## **GitLab - Cloud-Native Cl**

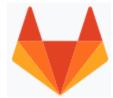

http://gitlab.com

GitLab is a web-based DevOps lifecycle tool that provides a Git-repository manager providing wiki, issue-tracking and CI/CD pipeline features, using an open-source license, developed by GitLab Inc.

| ltem             | Description                                                           |  |  |  |  |  |
|------------------|-----------------------------------------------------------------------|--|--|--|--|--|
| Type of products | Git-repository hosting service<br>Collaborative revision control      |  |  |  |  |  |
| Headquarters     | San Francisco, United States                                          |  |  |  |  |  |
| Area served      | World Wide                                                            |  |  |  |  |  |
| Founders         | Sid Sijbrandij (CEO)                                                  |  |  |  |  |  |
|                  | Dmitriy Zaporozhets (CTO)                                             |  |  |  |  |  |
| Employees        | 878                                                                   |  |  |  |  |  |
| Launched         | 2011                                                                  |  |  |  |  |  |
| Content License  | Community Edition: MIT License                                        |  |  |  |  |  |
|                  | Enterprise Edition: EE License (source-available commercial software) |  |  |  |  |  |
| Written in       | Ruby, Go, and Vue.js                                                  |  |  |  |  |  |

GitLab provides a complete DevOps platform for CI/CD toolchain out-of-the-box.

| GitLab is a<br>complete<br>DevOps<br>platform,<br>delivered<br>as a single<br>application. | Manage                                                                 | Plan                                                                                  | Create                                                                              | ⊘ <del>  </del><br>⊘ <del>  </del><br>Verify                                                      | Package                                                             | Secure                                                                     | Release                                                                                   | Configure                                                                       | Monitor                                                                  | Defend                                                            |
|--------------------------------------------------------------------------------------------|------------------------------------------------------------------------|---------------------------------------------------------------------------------------|-------------------------------------------------------------------------------------|---------------------------------------------------------------------------------------------------|---------------------------------------------------------------------|----------------------------------------------------------------------------|-------------------------------------------------------------------------------------------|---------------------------------------------------------------------------------|--------------------------------------------------------------------------|-------------------------------------------------------------------|
|                                                                                            | Since 2016<br>GitLab added:                                            | Since 2011<br>GitLab added:                                                           | Since 2011<br>GitLab added:                                                         | Since 2012<br>GitLab added:                                                                       | Since 2016<br>GitLab added:                                         | Since 2017<br>GitLab added:                                                | Since 2016<br>GitLab added:                                                               | Since 2018<br>GitLab added:                                                     | Since 2017<br>GitLab added:                                              | Since 2019<br>GitLab added:                                       |
|                                                                                            | Authentication<br>and<br>Authorization<br>DevOps Score<br>Value Stream | Issue Tracking<br>Kanban Boards<br>Time Tracking<br>Epics<br>Roadmaps<br>Service Desk | Source Code<br>Management<br>Code Review<br>Design<br>Management<br>Wiki<br>Web IDE | Continuous<br>Integration (CI)<br>Code Quality<br>Unit Testing<br>Web<br>Performance<br>Usability | Package<br>Registry<br>Container<br>Registry<br>Dependency<br>Proxy | SAST<br>DAST<br>Secret<br>Detection<br>Dependency<br>Scanning<br>Container | Continuous<br>Delivery<br>Release<br>Orchestration<br>Pages<br>Review Apps<br>Incremental | Auto DevOps<br>Kubernetes<br>Configuration<br>ChatOps<br>Runbooks<br>Serverless | Metrics<br>Logging<br>Tracing<br>Cluster<br>Monitoring<br>Error Tracking | WAF<br>On our<br>roadmap:<br>Threat<br>Detection<br>Vulnerability |
|                                                                                            | Management<br>On our                                                   | On our<br>roadmap:                                                                    | Snippets                                                                            | Testing<br>On our<br>roadmap:<br>Integration<br>Testing                                           | On our<br>roadmap:                                                  | Scanning<br>License<br>Compliance                                          | Rollout<br>Feature Flags<br>On our<br>roadmap:                                            | Infrastructure<br>as Code<br>On our                                             | Incident<br>Management<br>On our                                         | Management<br>Container<br>Network<br>Security<br>RASP            |
|                                                                                            | roadmap:<br>Code Analytics<br>Workflow<br>Policies                     | Requirements<br>Management<br>Quality<br>Management                                   | roadmap:<br>Static Site<br>Editor<br>Live Coding                                    | Load Testing<br>System Testing<br>Accessibility<br>Testing                                        | Helm Chart<br>Registry<br>Dependency<br>Firewall                    | On our<br>roadmap:<br>IAST<br>Fuzzing                                      | Release<br>Governance<br>Secrets<br>Management                                            | roadmap:<br>Chaos<br>Engineering<br>Cluster Cost<br>Optimization                | on our<br>roadmap:<br>Synthetic<br>Monitoring<br>Status Page             | UEBA<br>Storage<br>Security<br>DLP                                |
| Functionally<br>similar to                                                                 |                                                                        | <b>\$</b><br>Jira                                                                     |                                                                                     |                                                                                                   | <u>O</u>                                                            | SYNOPSYS®                                                                  | urban{code}                                                                               |                                                                                 | splunk>                                                                  |                                                                   |

Source: https://about.gitlab.com/

- SSH based code sync up with GitLab on Windows 11
- GitLab Project Title with a special character
- GitLab bash commands useful While collaboration, you may need to pull, commit, and push in CLI. Followings are bash scripts I use in my system.
- Creating multiple GitLab merge requests in CLI. Whenever I need to create multiple merge requests for Git, I use shell scripts in CLI.
  Apache settings when GitLab Web IDE does not work under proxypass environment
- Changing GitLab repository In order to change the data directory, you need to add git\_data\_dirs in /etc/gitlab/gitlab.rb
- 502 Whoops, GitLab is taking too much time to respond If you face 502 error from gitlab server, it means that server is busy for doing something in most of cases. It might be associated with server performance. •
- Install GitLab Community Edition on CentOS 7 GitLab is an open source repository manager based on Rails developed by GitLab Inc. It is a web based git repository manager that allows your team collaborate on coding, testing and deploying applications. GitLab provides several features, including wikis, issue tracking, code reviews, and activity feeds. GitLab Community Edition is designed to self-hosted and free, but it does not provide technical supports. GitLab supports not only for CentOS but also other operating system as well.